# Perforationsmesser PSQ 403

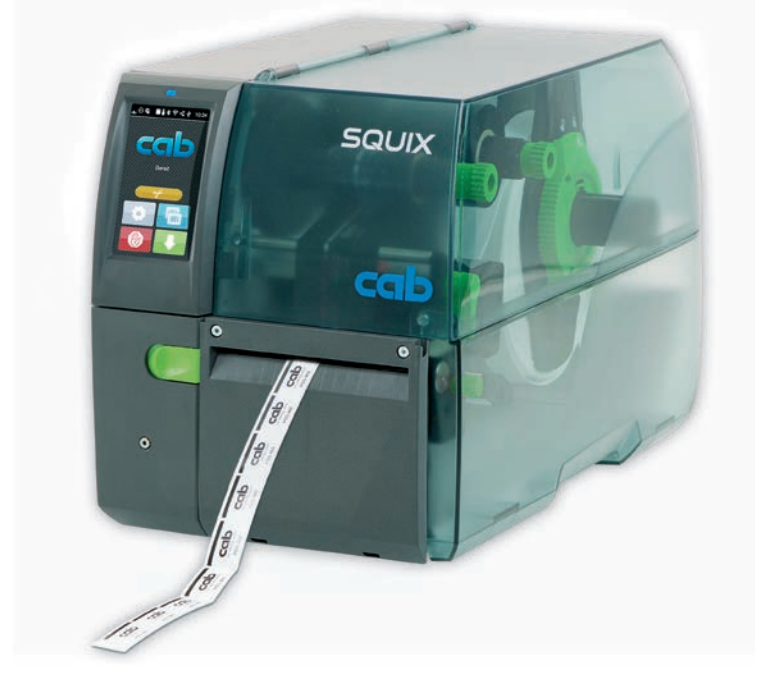

# Betriebsanleitung

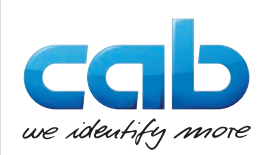

#### **2 Betriebsanleitung 2**

#### **Ausgabe:** 04/2023 - **Art.-Nr.** 9003530

#### **Urheberrecht**

Diese Dokumentation sowie Übersetzungen hiervon sind Eigentum der cab Produkttechnik GmbH & Co KG.

Das Reproduzieren, Verarbeiten, Vervielfältigen oder Verbreiten im Ganzen oder in Teilen zu anderen Zwecken als der Verfolgung der ursprünglichen bestimmungsgemäßen Verwendung erfordert die vorherige schriftliche Genehmigung der cab.

#### **Redaktion**

Bei Fragen oder Anregungen bitte an cab Produkttechnik GmbH & Co KG Adresse Deutschland wenden.

#### **Aktualität**

Durch die ständige Weiterentwicklung der Geräte können Abweichungen zwischen der Dokumentation und dem Gerät auftreten.

Die aktuelle Ausgabe ist zu finden unter www.cab.de.

#### **Geschäftsbedingungen**

Lieferungen und Leistungen erfolgen zu den Allgemeinen Verkaufsbedingungen der cab.

Deutschland **cab Produkttechnik GmbH & Co KG** Karlsruhe Tel. +49 721 6626 0 *[www.cab.de](http://www.cab.de)*

Frankreich

Niedermodern Tel. +33 388 722501 *[www.cab.de/fr](http://www.cab.de/fr)*

 $IISA$ **cab Technology, Inc.** Chelmsford, MA Tel. +1 978 250 8321 *[www.cab.de/us](http://www.cab.de/us)*

**cab Technologies S.à.r.l. cab Technology, Inc.** Mexiko Juárez Tel. +52 656 682 4301 *[www.cab.de/es](http://www.cab.de/es)*

Taiwan **cab Technology Co., Ltd.** Taipeh Tel. +886 (02) 8227 3966 *[www.cab.de/tw](http://www.cab.de/tw)*

China **cab (Shanghai) Trading Co., Ltd. cab Technology (Pty) Ltd.** Shanghai Tel. +86 (021) 6236 3161 *[www.cab.de/cn](http://www.cab.de/cn)*

Singapur **cab Singapore Pte. Ltd.** Singapur Tel. +65 6931 9099 *[www.cab.de/e](http://www.cab.de/en)n*

Südafrika Randburg Tel. +27 11 886 3580 *[www.cab.de/za](http://www.cab.de/za)*

# **Inhaltsverzeichnis**

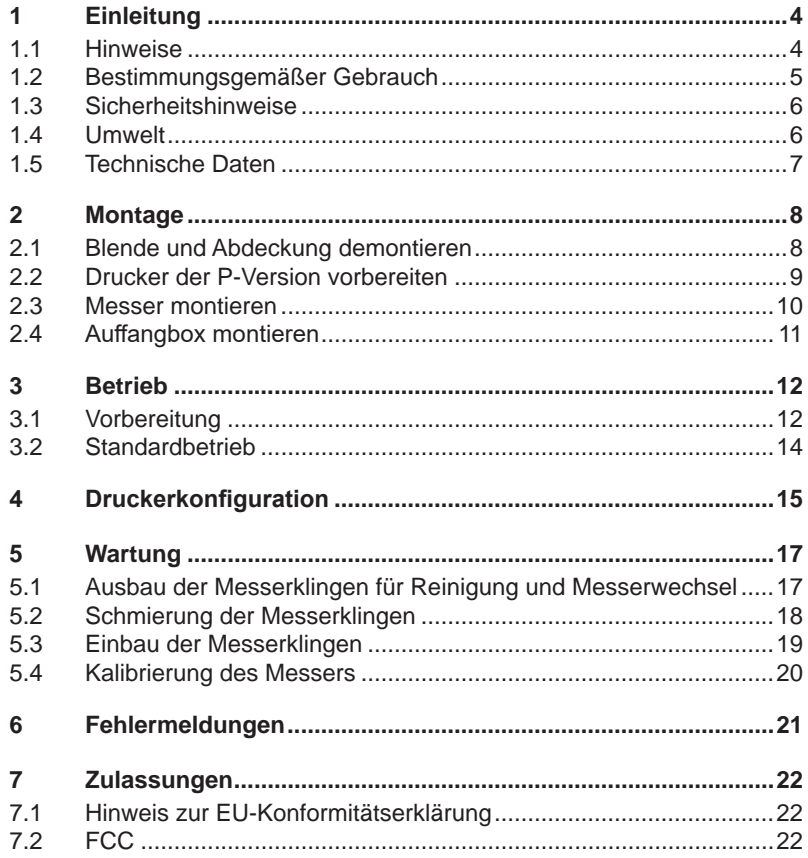

# <span id="page-3-0"></span>**4 1 Einleitung 4**

#### **1.1 Hinweise**

<span id="page-3-1"></span>Wichtige Informationen und Hinweise sind in dieser Dokumentation folgendermaßen gekennzeichnet:

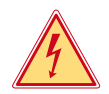

#### **Gefahr!**

**Macht auf eine außerordentliche große, unmittelbar bevorstehende Gefahr für Gesundheit oder Leben durch gefährliche elektrische Spannung aufmerksam.**

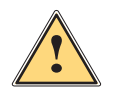

#### **Gefahr!**

**Macht auf eine Gefährdung mit hohem Risikograd aufmerksam, die, wenn sie nicht vermieden wird, den Tod oder eine schwere Verletzung zur Folge hat.**

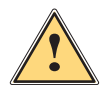

**1 Warnung!**<br> **Macht auf eine Gefährdung mit mittlerem Risikograd aufmerksam,<br>
die wenn sie nicht vermieden wird, den Tod oder eine schwere die, wenn sie nicht vermieden wird, den Tod oder eine schwere Verletzung zur Folge haben kann.**

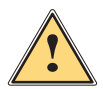

#### **Vorsicht!**

**Macht auf eine Gefährdung mit niedrigem Risikograd aufmerksam, die, wenn sie nicht vermieden wird, eine geringfügige oder mäßige Verletzung zur Folge haben kann.**

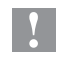

#### **! Achtung!**

**Macht auf mögliche Sachbeschädigung oder einen Qualitätsverlust aufmerksam.**

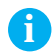

# **i Hinweis!**

**Ratschläge zur Erleichterung des Arbeitsablaufs oder Hinweis auf wichtige Arbeitsschritte.**

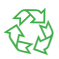

#### Umwelt!

Tipps zum Umweltschutz.

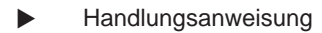

- $\triangleright$  Verweis auf Kapitel, Position, Bildnummer oder Dokument.
- \* Option (Zubehör, Peripherie, Sonderausstattung).
- *Zeit* Darstellung im Display.

# <span id="page-4-0"></span>**1 [Einleitung](#page-3-1) 5**

### **1.2 Bestimmungsgemäßer Gebrauch**

• Das Gerät ist ausschließlich als Option für die Drucker der Serien SQUIX und XD Q zum Schneiden und Perforieren von geeigneten Materialien bestimmt.

Eine andersartige oder darüber hinausgehende Benutzung ist nicht bestimmungsgemäß.

Für aus missbräuchlicher Verwendung resultierende Schäden haftet der Hersteller/Lieferant nicht; das Risiko trägt allein der Anwender.

- Zur bestimmungsgemäßen Verwendung gehört auch das Beachten dieser Anleitung.
- Das Gerät ist nach dem Stand der Technik und den anerkannten sicherheitstechnischen Regeln gefertigt. Dennoch können bei der Verwendung Gefahren für Leib und Leben des Benutzers oder Dritter bzw. Beeinträchtigungen des Gerätes und anderer Sachwerte entstehen.
- Das Gerät darf nur in technisch einwandfreiem Zustand sowie bestimmungsgemäß, sicherheits- und gefahrenbewusst unter Beachtung dieser Anleitung benutzt werden.

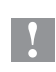

#### **! Achtung!**

**Für den Betrieb des Perforationsmessers ist die Drucker-Firmware 5.38 oder höher erforderlich.**

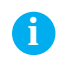

**i Hinweis! Alle Dokumentationen sind aktuell auch im Internet abrufbar.**

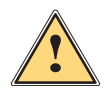

**1988 | Warnung!**<br>
Dies ist eine Einrichtung der Klasse A. Die Einrichtung kann<br>
im Wohnbereich Eunkstörungen verursachen, In diesem Fall **im Wohnbereich Funkstörungen verursachen. In diesem Fall kann vom Betreiber verlangt werden, angemessene Maßnahmen durchzuführen.**

# <span id="page-5-0"></span>**6 1 [Einleitung](#page-3-1) 6**

# **1.3 Sicherheitshinweise**

- Vor der Montage oder Demontage des Messers Drucker vom Netz trennen.
- Messer nur betreiben, wenn es am Drucker montiert ist.
- Die Klingen des Messers sind scharf. Verletzungsgefahr, insbesondere bei Wartungshandlungen.
- Arbeiten, die nicht in dieser Anleitung beschrieben sind, dürfen nur von geschultem Personal oder Servicetechnikern durchgeführt werden.
- Unsachgemäße Eingriffe an elektronischen Baugruppen und deren Software können Störungen verursachen. Auch andere unsachgemäße Arbeiten oder Veränderungen am Gerät können die Betriebssicherheit gefährden.
- Servicearbeiten immer in einer qualifizierten Werkstatt durchführen lassen, die die notwendigen Fachkenntnisse und Werkzeuge zur Durchführung der erforderlichen Arbeit besitzt.
- Keine Warnhinweis-Aufkleber entfernen, sonst können Gefahren nicht erkannt werden.

# **1.4 Umwelt**

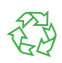

Altgeräte enthalten wertvolle recyclingfähige Materialien, die einer Verwertung zugeführt werden sollen.

Getrennt vom Restmüll über geeignete Sammelstellen entsorgen.

Durch modulare Bauweise des Geräts ist das Zerlegen in seine Bestandteile problemlos möglich.

- $\blacktriangleright$  Teile dem Recycling zuführen.
- ▶ Elektronikplatine an die öffentlich-rechtlichen Entsorgungsträger oder den Vertreiber zurück geben.

# <span id="page-6-0"></span>**1 [Einleitung](#page-3-1)**

# **1.5 Technische Daten**

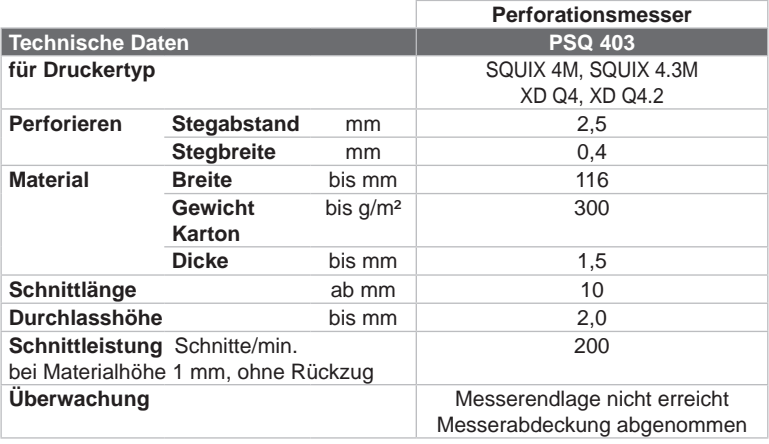

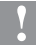

# **! Achtung!**

**Die minimale Schnittlänge ist abhängig vom Etikettenmaterial, insbesondere von seinen adhäsiven Eigenschaften.** 

X **Vorabtests durchführen. Auch sehr dünne, sehr harte oder sehr weiche Materialien vorab testen.**

# <span id="page-7-0"></span>**8 2 Montage 8**

# **2.1 Blende und Abdeckung demontieren**

<span id="page-7-1"></span>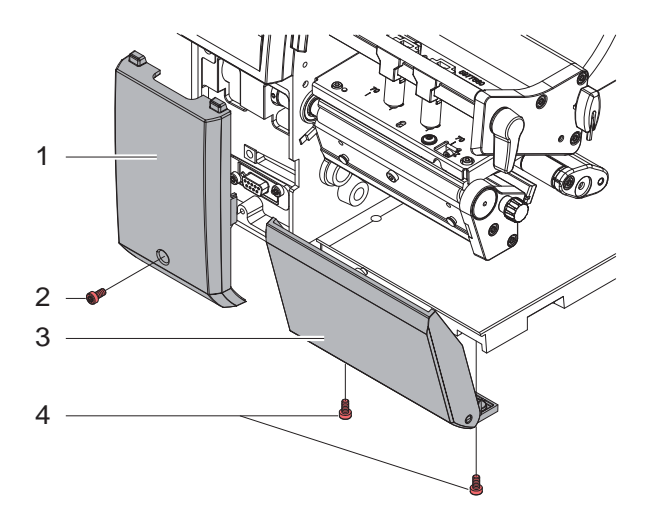

- $\triangleright$  Schraube (2) lösen und Blende (1) abnehmen.
- Schrauben (4) lösen Abdeckung (3) abnehmen.

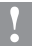

### **! Achtung!**

**Für den Betrieb des Messers muss am Drucker eine Abreißkante montiert sein, um die Materialführung zwischen die Klingen des Messers zu gewährleisten.**

# <span id="page-8-0"></span>**2 [Montage](#page-7-1) 9**

# **2.2 Drucker der P-Version vorbereiten**

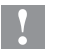

### **! Achtung!**

**Um ein PSQ-Messer an einem SQUIX-Drucker in der P-Version betreiben zu können, müssen das Andrucksystem (3) und die Umlenkwalze (2) demontiert werden.**

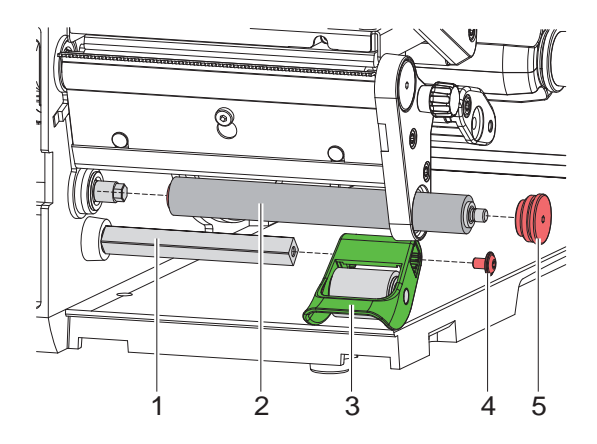

- $\blacktriangleright$  Andrucksystem (3) abschwenken.
- $\blacktriangleright$  Schraube (4) lösen.
- $\blacktriangleright$  Andrucksystem (3) von der Andruckachse (1) ziehen.

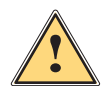

#### **Vorsicht!**

**Nicht zwischen Umlenkwalze (2) und Andruckachse (1) fassen. Andruckachse (1) ist durch Federkraft gespannt und kann sich drehen.**

- $\blacktriangleright$  Walzenlagerung (5) herausschrauben.
- $\blacktriangleright$  Andruckwalze (2) herausziehen.

# <span id="page-9-0"></span>**10 10 2 [Montage](#page-7-1)**

### **2.3 Messer montieren**

#### **! Achtung!**

X **Vor der Montage oder Demontage des Messer Drucker vom Netz trennen.**

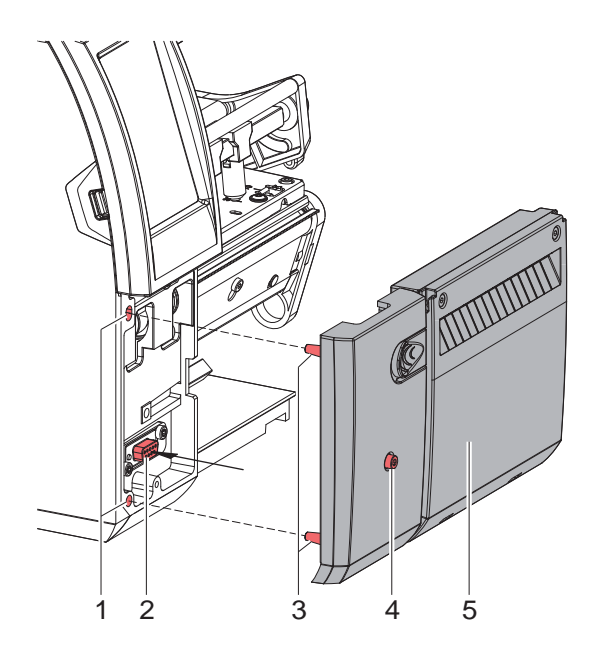

- ▶ Messer (5) mit den Stiften (3) in die Fangbohrungen (1) des Druckers stecken.
- ▶ Messer an den Drucker schieben. Dabei wird der am Messer angebrachte Steckverbinder am Peripherieanschluss (2) des Druckers kontaktiert.
- $\blacktriangleright$  Messer mit der Schraube (4) sichern.

# <span id="page-10-0"></span>**2 [Montage](#page-7-1)**

# **2.4 Auffangbox montieren**

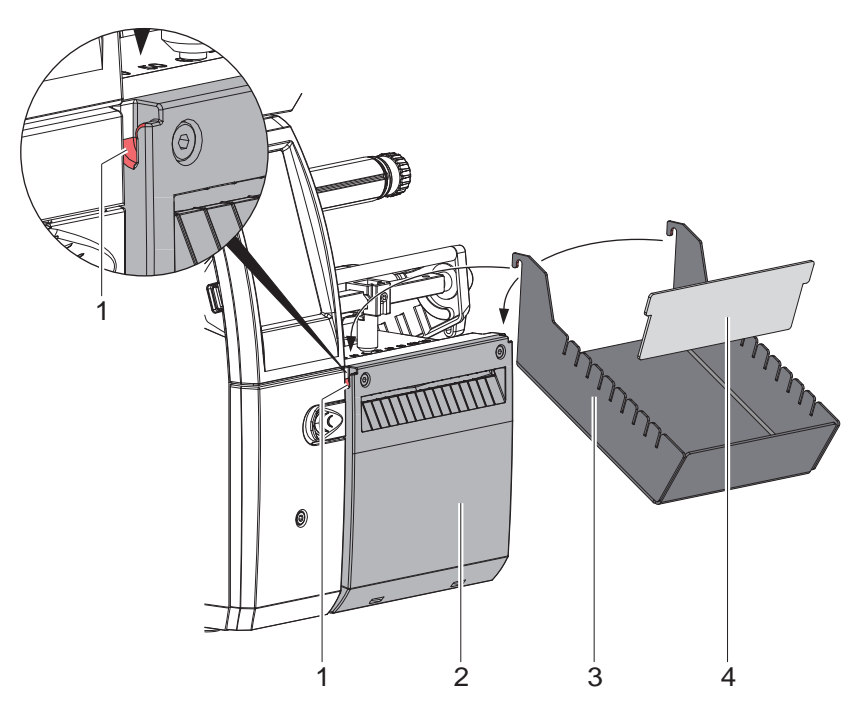

- ▶ Auffangbox (3) mit den Haken in die Aussparungen (1) am montierten Messer (2) einhängen.
- ▶ Zwischenwand (4) entsprechend der Etikettenhöhe in die entsprechende Nut in der Auffangbox schieben. Dadurch wird ein sauberes Stapeln der geschnittenen Etiketten gewährleistet.

# <span id="page-11-0"></span>**12 3 Betrieb 12**

# **3.1 Vorbereitung**

<span id="page-11-1"></span>▶ Schieber (1) zur Seite schieben und die Messerbaugruppe (2) vom Drucker abschwenken.

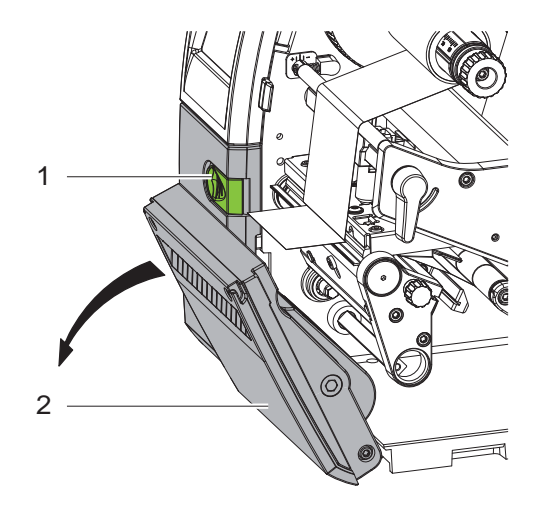

- $\blacktriangleright$  Etiketten für den Abreißmodus einlegen  $\triangleright$  Betriebsanleitung Drucker. Material so weit zwischen Druckwalze und Druckkopf durchschieben, dass der Anfang des Streifens zwischen den Klingen des Messers hindurch ragt.
- $\blacktriangleright$  Folie einlegen  $\triangleright$  Betriebsanleitung Drucker.
- $\blacktriangleright$  Messerbaugruppe (2) anschwenken und Schieber (1) einrasten lassen.
- ▶ Befehle für das Perforieren bzw. Abschneiden des Materials in der Software aktivieren.

In der Direktprogrammierung erfolgt dies mit folgenden Befehlen :

- **C p** Kommando zum Perforieren
- **C** Kommando zum Abschneiden

Beide Kommandos können kombiniert werden, C p hat aber eine geringere Priorität  $\triangleright$  Programmieranleitung.

Bei der Befehlsfolge :

C 3

C p

wird zweimal perforiert und anschließend abgeschnitten.

# **3 [Betrieb](#page-11-1) 13**

Schneideparameter konfigurieren  $\triangleright$  [4. Druckerkonfiguration](#page-14-1)

**i Hinweis! Die Einstellung der Schneideparameter am Drucker ist nur bei installiertem Messer möglich.**

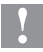

# **! Achtung!**

**In einer Reihe von Etiketten-Softwarepaketen ist der Befehl C p nicht implementiert. Hier ist das Perforieren des Materials nicht möglich.**

 $\blacktriangleright$  Perforationsgrad an das Material anpassen. In der Direktprogrammierung erfolgt dies mit dem Befehl :

**O Cn** n...Wert zwischen 0.0 und 10.0

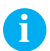

**i Hinweis! Falls die Etikettensoftware keine Einstellung für den Perforationsgrad anbietet, d.h. O Cn nicht implementiert ist, kann die Anpassung in der Druckerkonfiguration durchgeführt werden 4. [Druckerkonfiguration](#page-14-1)**

# <span id="page-13-0"></span>**14 3 [Betrieb](#page-11-1) 14**

### **3.2 Standardbetrieb**

 $\blacktriangleright$  Drucker einschalten. Das Messer führt eine Synchronisationsbewegung aus.

# **i Hinweis!**

X **Bei der Verarbeitung von Endlosmaterial in der Druckerkonfiguration unter** *Einstellungen -> Etiketten -> Etikettensensor* **die Einstellung** *Endlosmaterial* **auswählen.** 

**Ansonsten kann kein Synchronisationsschnitt ausgelöst werden.** 

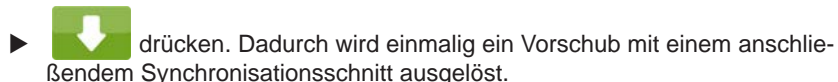

Wenn der Druckkopf zwischen verschiedenen Druckaufträgen nicht angehoben wurde, ist kein Synchronisationslauf notwendig, auch wenn der Drucker ausgeschaltet war.

#### $\blacktriangleright$  Druckauftrag senden.

Alle Abschnitte des Auftrages werden ohne Unterbrechung nacheinander bedruckt und an den vereinbarten Stellen (nach jedem Etikett, nach einer Anzahl von Etiketten bzw. am Auftragsende) perforiert bzw abgeschnitten.

# **i Hinweis!**

Durch Drücken von **in der im Bedienfeld kann zwischen den Druckaufträgen ein direkter Schnitt ausgelöst werden.**

**i Hinweis! Bei Anhaftung des Materials durch elektrostatische Aufladung kann eine Entladebürste (Art.-Nr. 5977339) am Drucker montiert werden.**

# <span id="page-14-0"></span>**4 Druckerkonfiguration**

<span id="page-14-1"></span>**i Hinweis! Die Einstellungen in der Druckerkonfiguration sind Grundeinstellungen für die konkrete Kombination Drucker-Messer. Bei einem Wechsel des Messer oder des Druckers ist eine Neueinstellung erforderlich.**

**Die Anpassung an den jeweiligen Druckauftrag ist vorrangig über die Software vorzunehmen. Hier stehen zusätzliche Offsetwerte zur Verfügung.**

**Die Offsetwerte aus den Geräteeinstellungen und der Software addieren sich im Betrieb.**

**Ausführliche Informationen zur Druckerkonfiguration Konfigurationsanleitung des Druckers**

#### **Schneideparameter**

 $\blacktriangleright$  Menü starten.

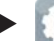

X *Einstellungen > Schneiden* wählen.

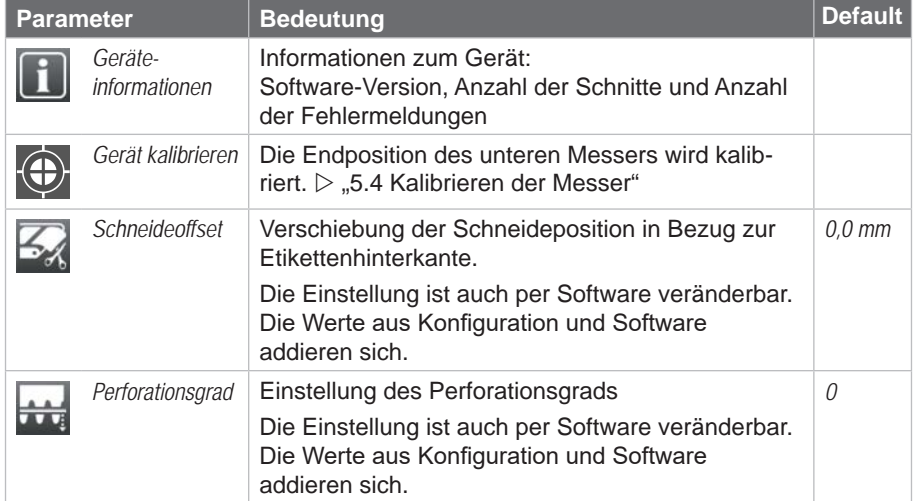

# **16 16 [4 Druckerkonfiguration](#page-14-1)**

#### **Etikettensensor**

- $\blacktriangleright$  Menü starten.
- X *Einstellungen > Etiketten* wählen.

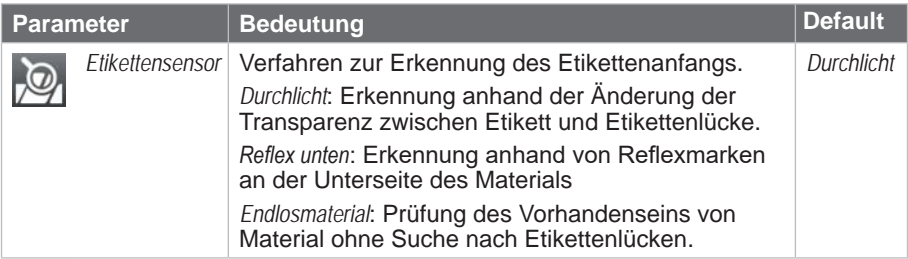

#### **Rücktransport**

- $\blacktriangleright$  Menü starten.
- X *Einstellungen > Drucken* wählen.

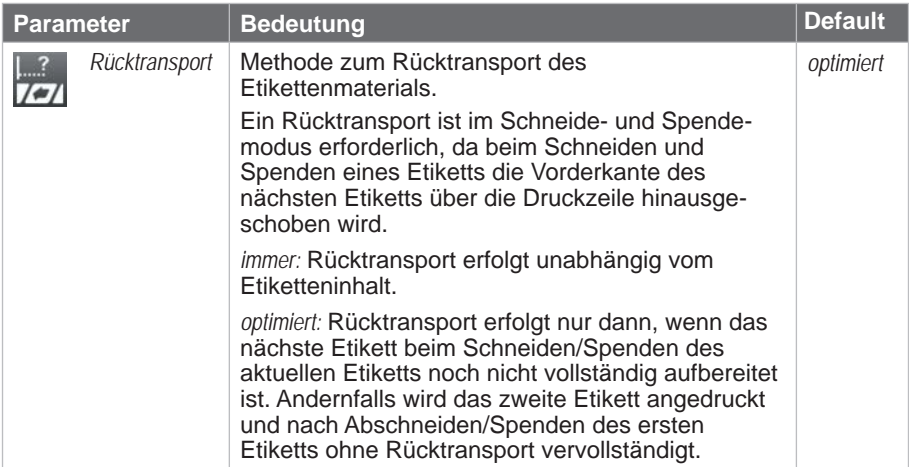

# <span id="page-16-0"></span>**5 Wartung 17**

# **5.1 Ausbau der Messerklingen für Reinigung und Messerwechsel**

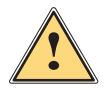

- <span id="page-16-1"></span>
- **! Warnung!** X **Zur Vermeidung unbeabsichtigter Messerbewegungen Drucker vom Netz trennen.**

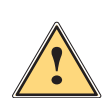

# **Vorsicht!**

### **Die Klingen des Messers sind scharf! Verletzungsgefahr!**

Um die Messerklingen reinigen zu können, müssen diese ausgebaut werden

1. Messer vom Drucker demontieren.

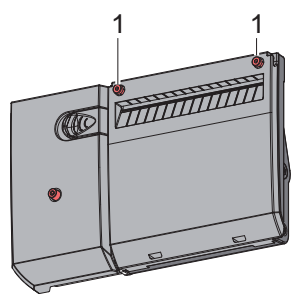

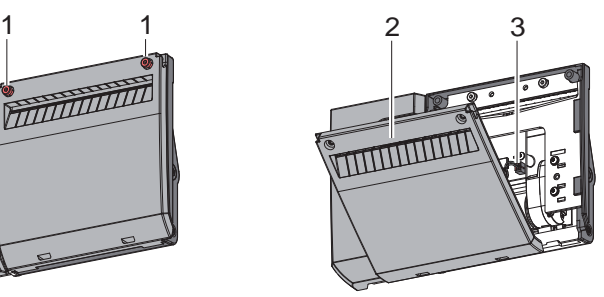

- 2. Schrauben (1) lösen und Abdeckung (2) nach vorn herausnehmen.
- 3. Stecker (3) des Motorkabels aus der Buchse ziehen.

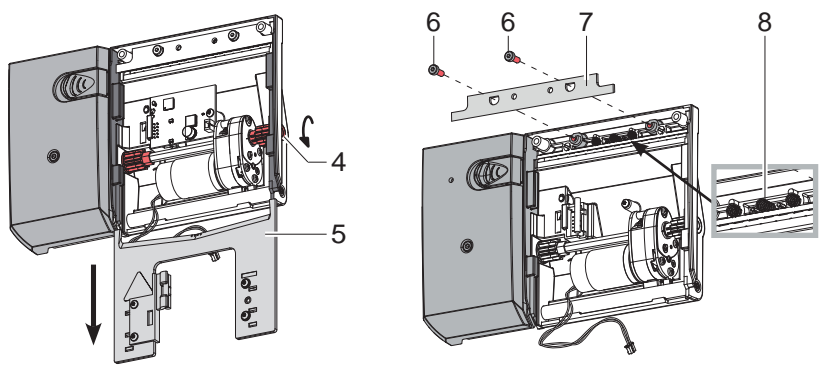

- 4. Achse (4) mit einem 2,5 mm Inbusschlüssel entgegen dem Uhrzeigersinn drehen. Die Klinge (5) wird nach unten bewegt, bis sie herausgezogen werden kann.
- 5. Schrauben (6) lösen. Messerbalken (7) dabei fixieren, da die Druckfedern (8) gegen den Messerbalken (7) drücken.
- 6. Messerbalken (7) abnehmen und darauf achten, dass die Druckfedern (8) nicht herausfallen.

# <span id="page-17-0"></span>**18 5 [Wartung](#page-16-1) 18**

### **5.2 Schmierung der Messerklingen**

**i Hinweis! Wenn mit dem Messer nicht in der Etikettenlücke, sondern direkt durch das Etikettenmaterial geschnitten wird, lagern sich an den Klingen Kleberreste ab. Beim Schneidemodus mit Rücktransport gelangen Kleberpartikel ebenso an die Druckwalze.** 

▶ Druckwalze (▷ Betriebsanleitung Drucker) und Klingen des **Messers in kürzeren Abständen reinigen.**

Für eine einwandfreie Funktion des Messers ist es notwendig, ausgewählte Bereiche nach jeder Reinigung und vor dem Einbau neuer Messerklingen zu fetten.

X Markierte Bereiche an der Vorderseite (1) des Messerbalkens, der Rückseite (2) der Klinge sowie an den Führungen (3) fetten.

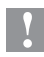

# **! Achtung!**

**Zum Fetten der Klingen und Laufflächen ausschließlich ein Schmierfett verwenden, das auch für Kunststoff geeignet ist. cab-Artikel-Nr.: 5984552.001**

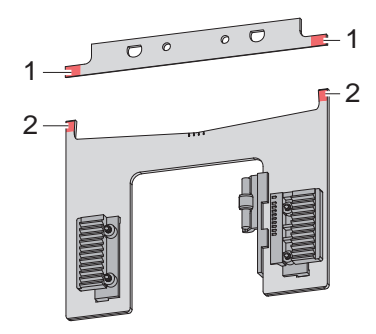

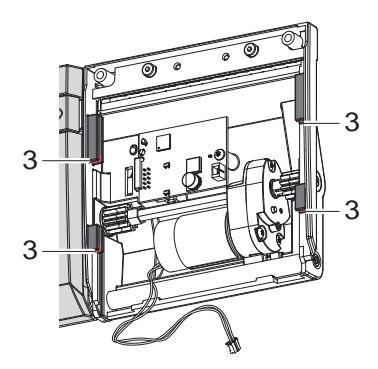

# <span id="page-18-0"></span>**5 [Wartung](#page-16-1) 19**

# **5.3 Einbau der Messerklingen**

Die Montage der gereinigten bzw. neuen Messerklingen und der Zusammenbau der Messerbaugruppe erfolgt in umgekehrter Reihenfolge der Demontage.

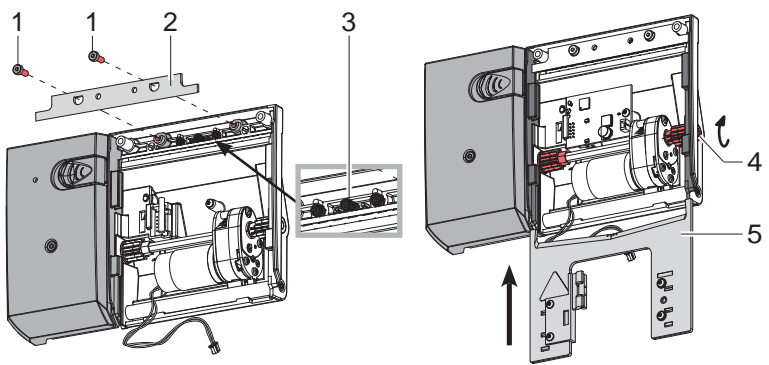

- 1. Messerbalken (2) aufsetzen und dabei darauf achten, dass die Druckfedern (3) nicht geknickt werden und in den Führungen bleiben.
- 2. Messerbalken (2) mit 2 Schrauben (1) befestigen.
- 3. Klinge (5) in den Führungen nach oben schieben, bis die Zahnschienen der Klinge (5) an die Zahnräder auf der Achse (4) stoßen. Achse (4) mit einem 2,5 mm Inbusschlüssel in Uhrzeigersinn drehen bis sich die Klinge (5) kurz vor dem Messerbalken (2) befindet.

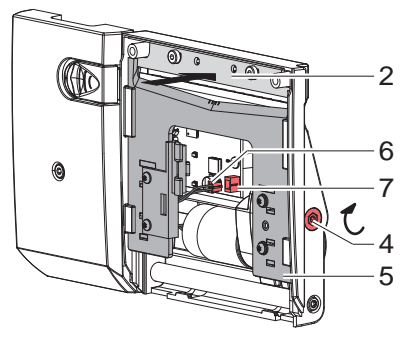

- 4. Messerbalken (2) nach innen drücken und durch Drehen der Achse (4) in Uhrzeigerrichtung die Klinge (5) über den Messerbalken (2) bis ganz nach oben schieben.
- 5. Stecker (6) des Motorkabels in die Buchse (7) stecken.
- 6. Abdeckung montieren und Messer am Drucker befestigen.

Nach dem Einschalten des Druckers richtet sich die Klinge automatisch aus.

# <span id="page-19-0"></span>**20 5 [Wartung](#page-16-1) 20**

### **5.4 Kalibrierung des Messers**

# <span id="page-19-1"></span>**! Achtung!**

- ▶ Nach jedem Messerwechsel und Aus- und Einbau der Messer **zur Reinigung Kalibrierung durchführen!**
- $\blacktriangleright$  Etikettenmaterial aus dem Messer entfernen.
- $\blacktriangleright$  Menü starten.

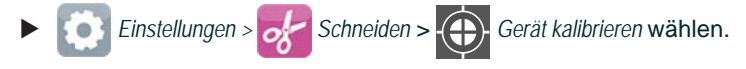

- X *Weiter* betätigen, um den Kalibriervorgang zu starten.
- $\blacktriangleright$  Nach erfolgreicher Kalibrierung erscheint die Meldung *Gerät erfolgreich kalibriert*. Wenn die Kalibrierung fehlgeschlagen ist, erscheint eine Fehlermeldung.
- **▶ Zum Beenden Weiter drücken.**

# <span id="page-20-0"></span>**6 Fehlermeldungen 21**

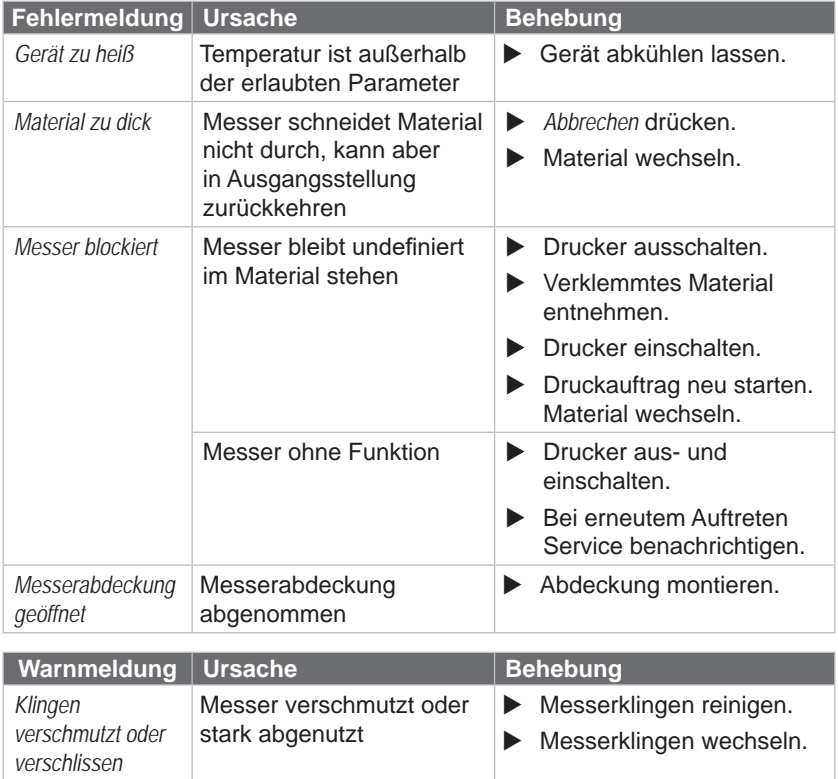

Warnmeldungen können mit *Weiter* quittiert werden und der Druck- und Schneideprozess wird fortgeführt.

### <span id="page-21-0"></span>**22 7 Zulassungen 22**

# **7.1 Hinweis zur EU-Konformitätserklärung**

Die Messer der PSQ-Serie entsprechen den einschlägigen grundlegenden Sicherheits- und Gesundheitsanforderungen der EU-Richtlinien:

- Richtlinie 2014/30/EU über die elektromagnetische Verträglichkeit
- Richtlinie 2011/65/EU zur Beschränkung der Verwendung bestimmter gefährlicher Stoffe in Elektro- und Elektronikgeräten

#### **EU-Konformitätserklärung**

[https://www.cab.de/media/pushfile.cfm?file=](https://www.cab.de/media/pushfile.cfm?file=3953)3953

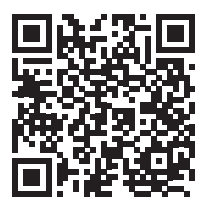

## **7.2 FCC**

**NOTE : This equipment has been tested and found to comply with the limits for a Class A digital device, pursuant to Part 15 of the FCC Rules. These limits are designed to provide reasonable protection against harmful interference when the equipment is operated in a commercial environment. The equipment generates, uses, and can radiate radio frequency and, if not installed and used in accordance with the instruction manual, may cause harmful interference to radio communications. Operation of this equipment in a residential area is likely to cause harmful interference in which case the user may be required to correct the interference at his own expense.**